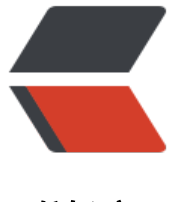

链滴

# 在 windows [上搭建](https://ld246.com) SkyWalking

作者: vcjmhg

原文链接:https://ld246.com/article/1591183773947

来源网站:[链滴](https://ld246.com/member/vcjmhg)

许可协议:[署名-相同方式共享 4.0 国际 \(CC BY-SA 4.0\)](https://ld246.com/article/1591183773947)

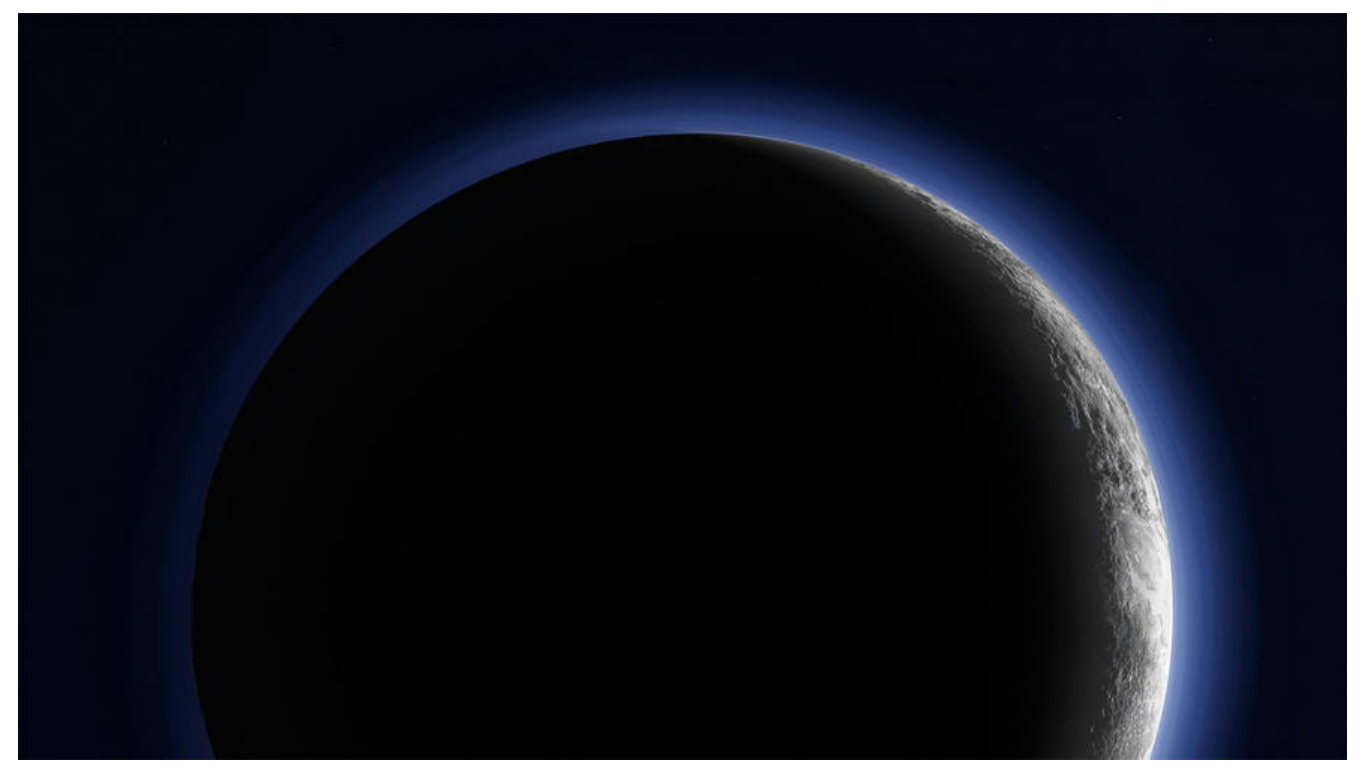

### **概述**

skywalking是一个开源的观测平台, 用于从服务和云原生基础设施收集, 分析, 聚合以及可视化数据.。 能大部分情况下该平台是安装在linux系统上,但如果要在本地开发的话可能免不了要在windows系 下安装。

### **安装须知**

1. 安装之前请确保被监控的服务器上的系统时间和 OAP服务器上的系统时间是相同的。

2. JDK 8

3. 本教程只适合运行 Skywalking的Backend和UI来进行预览或演示, 可能并不适合长期部署使用 如果需要在生产环境使用,请参考下边三个官方文档,进行进一步设置:

- 1. Backend setup document
- 2. UI setup document
- 3. CLI set up document

# **第[一步 下载软件](https://github.com/apache/skywalking/blob/v7.0.0/docs/en/setup/backend/ui-setup.md)包**

Java Agent、后端、UI包含在官方的发行版本中,可以在相对应的Apache官方网站下载: 戳我 oint\_left

#### Download the last version

#### **SkyWalking APM**

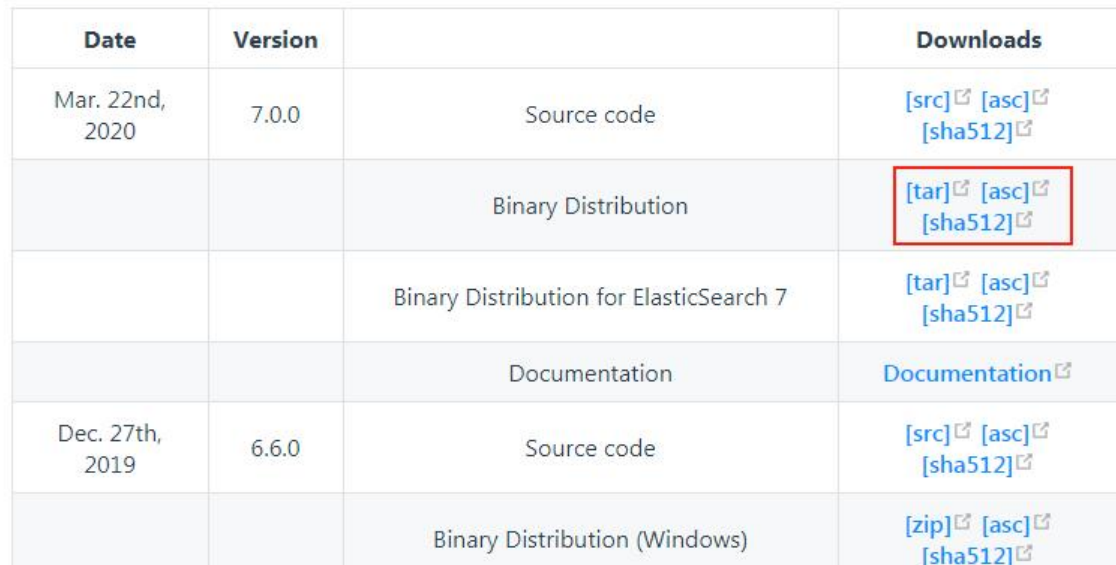

### **第二步 启动后端**

点击bin目录中的startup.bat便会启动收集端程序和UI, 具体文件如下:

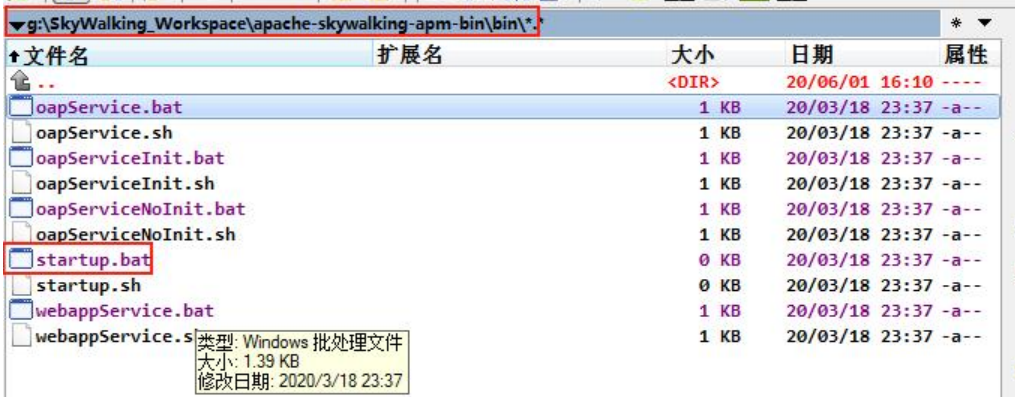

同时关于SkyWalking的一些简单知识我们需要知道:

1. 由于 SkyWalking默认使用H2存储, 因此如果只是简单使用就无需部署其他数据库。

2. Backend的gRPC相关的API可访问 0.0.0.0/11800, rest相关的API可访问0.0.0.0/12800。 在Jav ,.NetCore,Node.js, Istio agents/probe中,设置gRPC服务地址为ip/host:11800。 (ip/host填 Backend暴露的)

3. UI 监听 8080 端口,同时请求127.0.0.1/12800来做GraphQL查询。

通过上面的说明我们可以知道,**如果部署成功后**我们可以通过访问htttp://127.0.0.1:8080来访问UI界 。

点击start之后首先会弹出下边两个窗口:

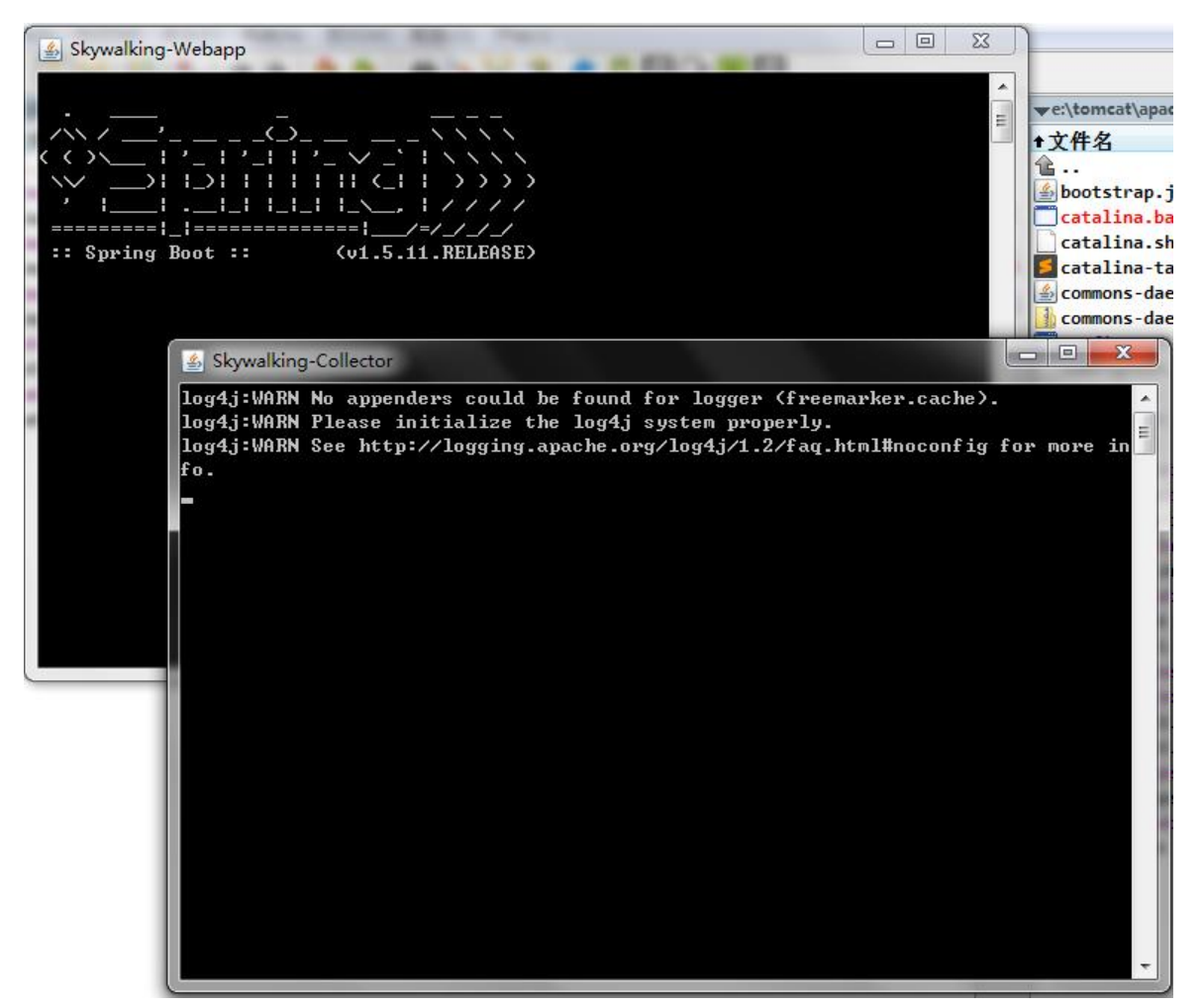

在浏览器中输入上述地址(htttp://127.0.0.1:8080), 出现如下界面, 则证明部署成功:

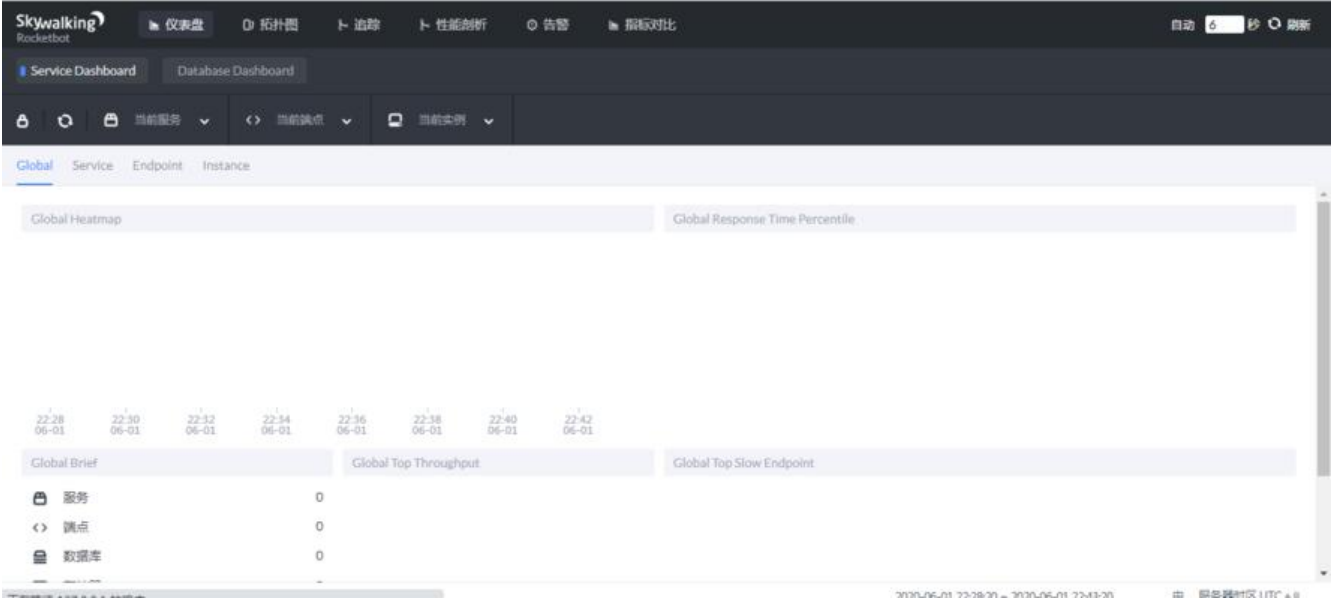

由于还没有指定所以UI上边是没有界面。

# **指定探针**

该步需要根据自己需求来设置探针,以监控tomcat为例:

修改tomcat/bin/catalina.bat的第一行:

set "CATALINA\_OPTS=-javaagent:path\apache-skywalking-apm-bin\agent\skywalking-agent. ar"

**注意**:path替换成SkyWalking在本地安装路径。

以我的电脑为例:

set "CATALINA\_OPTS=-javaagent:g:\SkyWalking\_Workspace\apache-skywalking-apm-bin\agent\skywalking-agent.jar"

然后启动tomcat,在浏览器访问tomcat的管理路径 (localhost:8080),然后就可以在UI界面上看 数据访问的记录。界面如下:

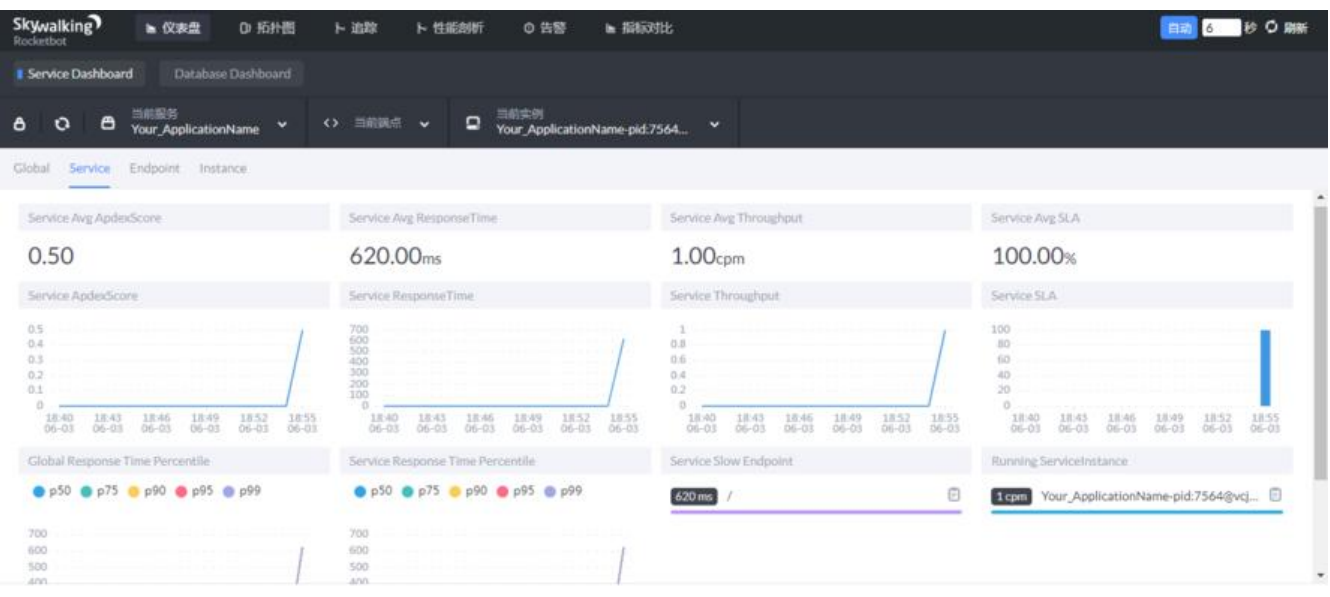

#### 至此安装完成。

# **后记**

未来一段时间按照计划要开发Skywalking插件, 因此关于SkyWalking会建立起一个专题集合, 详细 录自己在开发插件过程中踩到的坑,以及学习的心得。该篇博客是第一篇主要是关于skywalking个人 C环境搭建部分的内容。

# **参考**

https://github.com/SkyAPM/document-cn-translation-of-skywalking/blob/master/docs/zh/m ster/setup/README.md

https://github.com/SkyAPM/document-cn-translation-of-skywalking/blob/master/docs/zh/m ster/setup/service-agent/java-agent/README.md

[https://github.com/SkyA](https://github.com/SkyAPM/document-cn-translation-of-skywalking/blob/master/docs/zh/master/setup/README.md)PM/document-cn-translation-of-skywalking/blob/master/docs/zh/m ster/setup/backend/backend-ui-setup.md